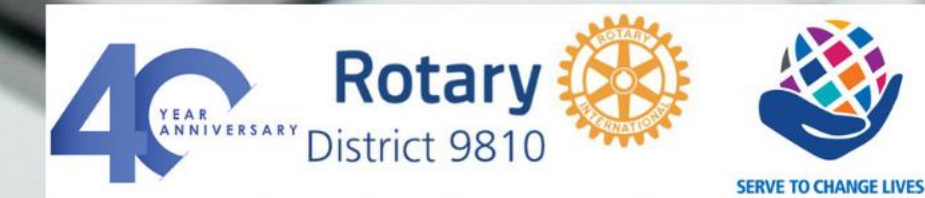

5 minutes with the TechComm Team

ON

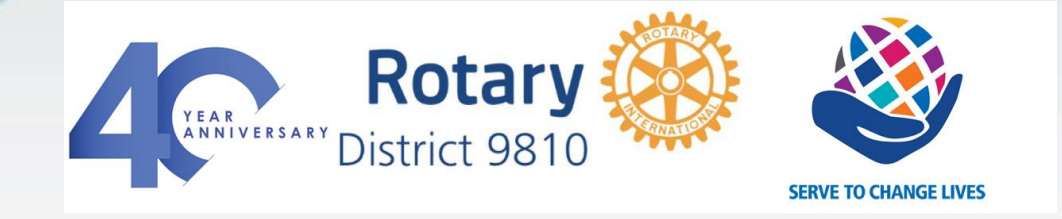

# **How to change who can post on Facebook**

## Main Issues

• Facebook currently does not have a way of blocking all visitor comments on your page only posts can be blocked

## Easiest solution is

- 1. Block/disable visitors making posts to your page
- 2. Have a team of admins who can moderate any comments made by visitors and delete or allow as quickly as possible

It is extremely important comments to your page are deleted as quickly as possible – make sure you have **multiple admins** on your page to spread the load

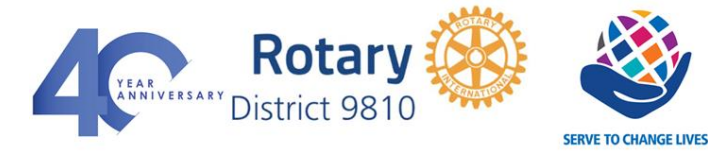

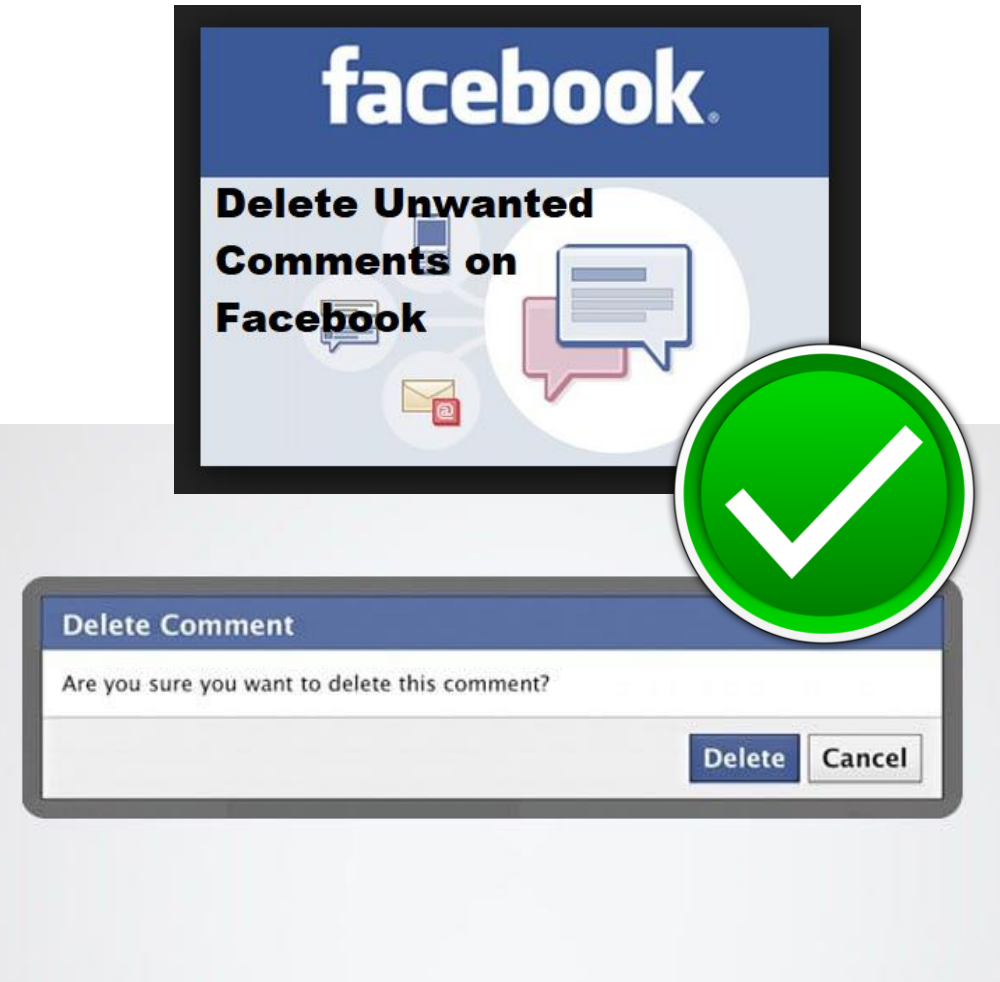

# **Blocking posts from visitors**

A post may include text, videos or photos (or a combination) whereas a comment is a response to a post

- 1. Log into your club Facebook page
- 2. Find the setting tab on the left
- 3. Click to open settings

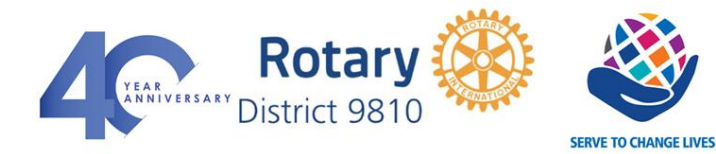

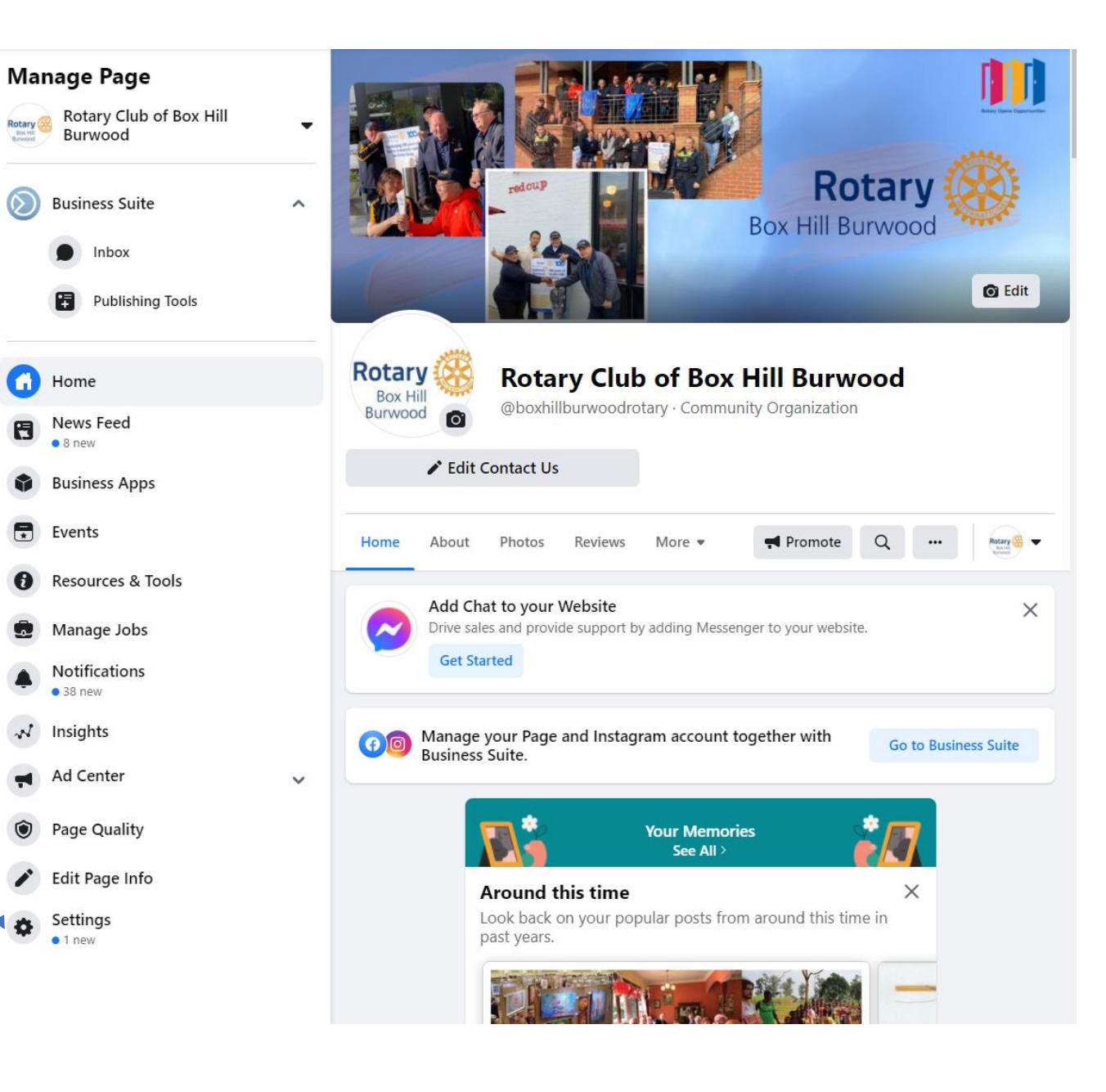

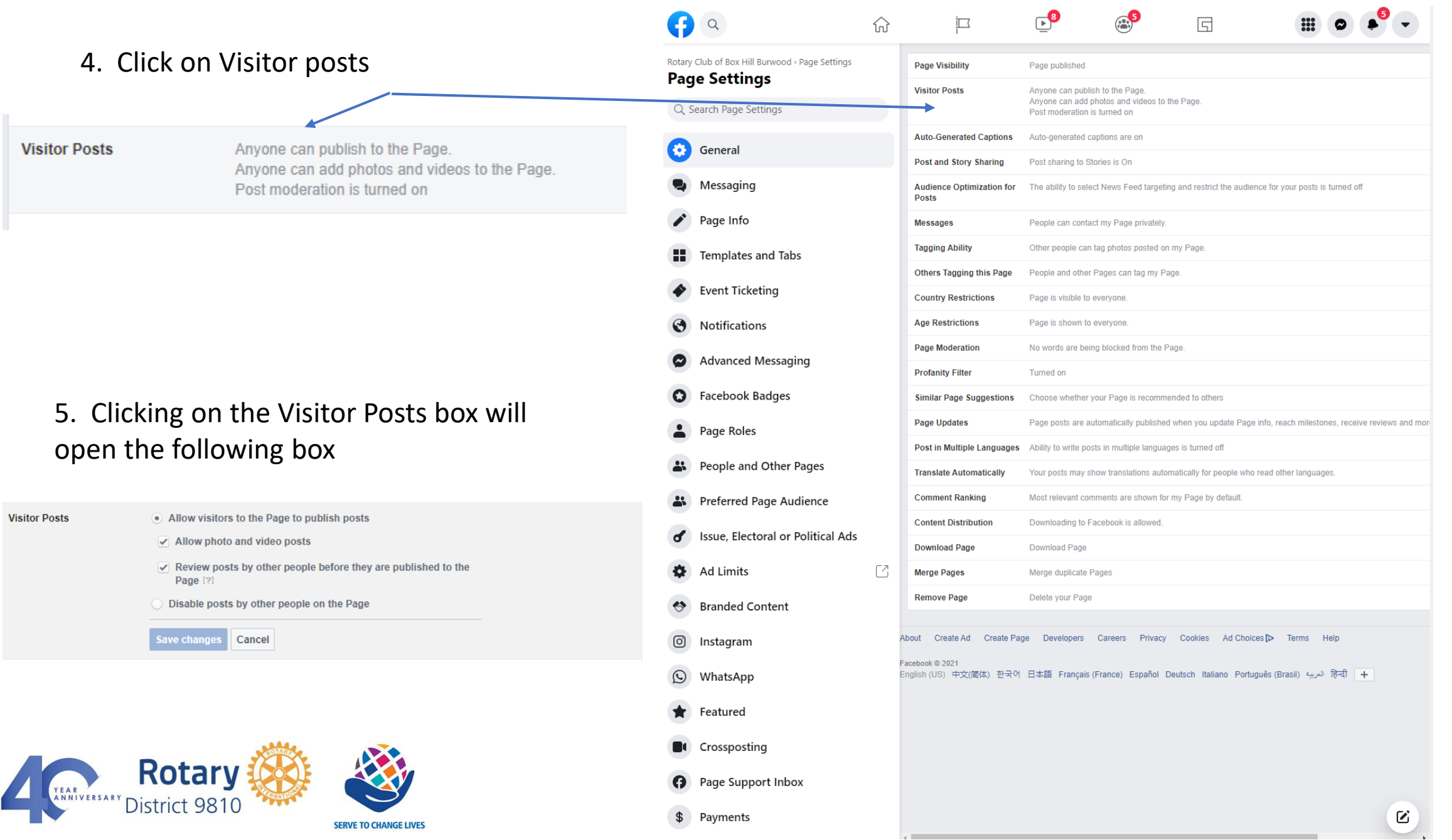

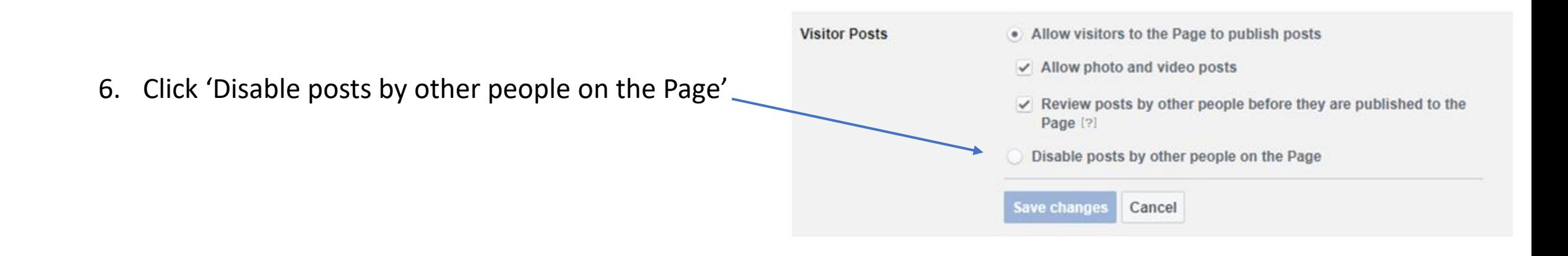

7. Ensure you save changes**Page Visibility** Page published **Visitor Posts** Allow visitors to the Page to publish posts . Disable posts by other people on the Page **Save changes** Cancel **Auto-Generated Captions** Auto-generated captions are on

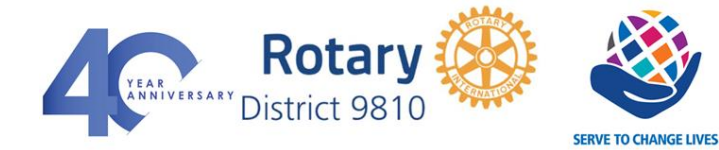

# **Getting notifications when a visitor comments**

- 1. Open main settings tab (see slide 2)
- 2. Click on Notifications

- 3. Ensure 'get a notification each time there is activity on your page is selected
	- **B** On Facebook
		- Set a notification each time there is activity on your Page or an important Page update. ○ Get one notification every 12 - 24 hours on all activity and updates on your Page during that time.  $O$  off
		- Edit your notification settings for:

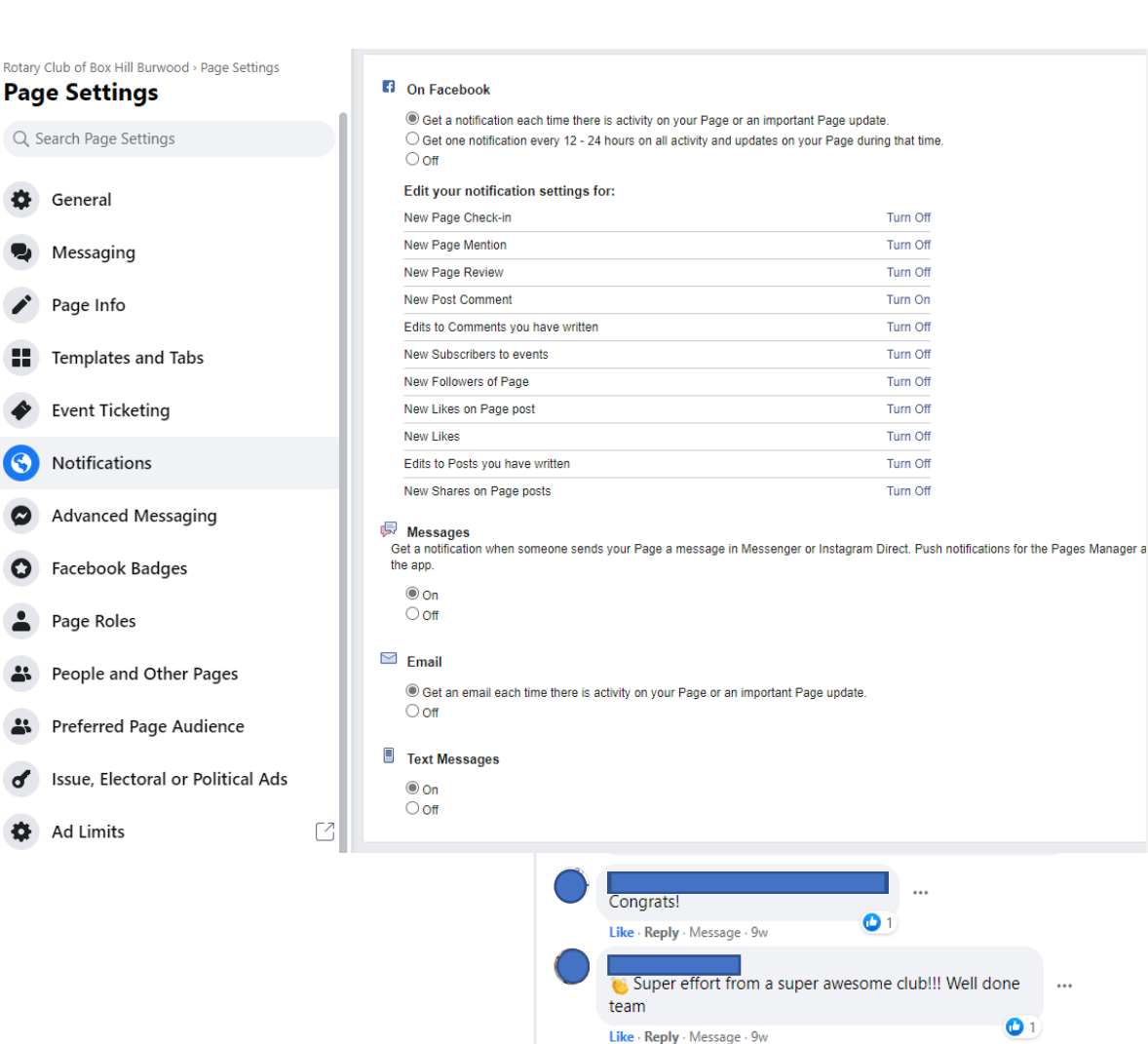

What an honour for our Club! So pleased, too, that our

Marton, have been duly recognised for their exceptional

 $\bullet$ 

**Super Members** 

Rotary service.

Best wishes !!

Write a comment..

Like - Reply - Message - 18h

Like - Reply - Message - 9w - Edited

 $\Theta$ 

Ω

 $\mathbf{r}$ 

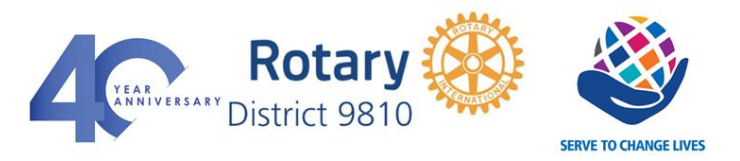

4. Turn on notification setting for new  $\sim$ post comment

5. Make sure that all the following

#### Edit your notification settings for:

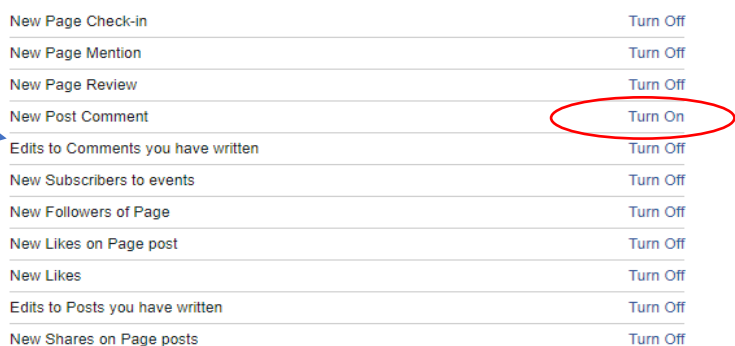

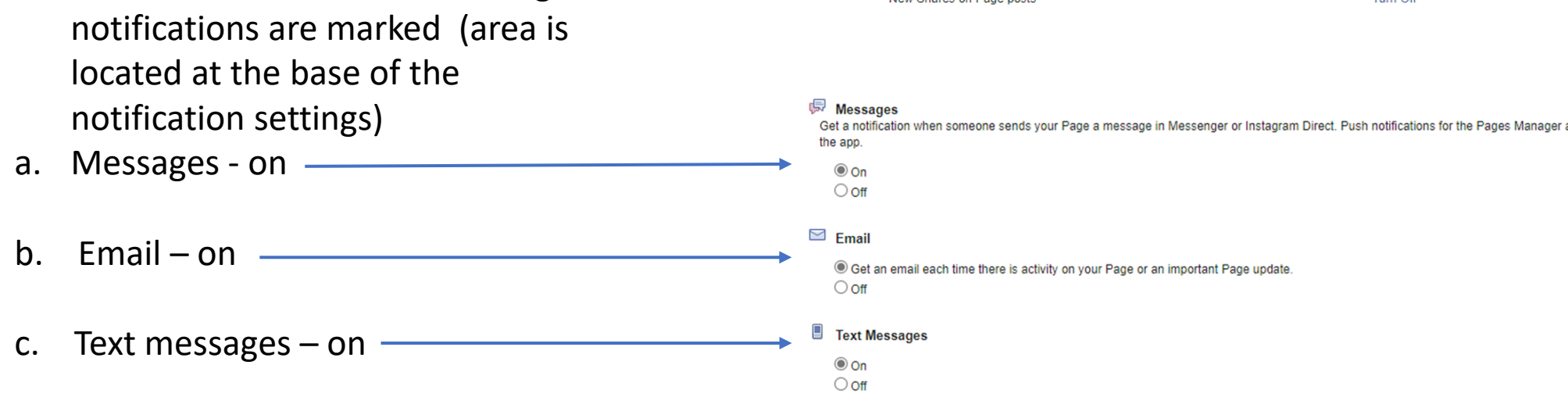

6. Once admins receive a notification of activity they will need to check comment and delete or allow as necessary by clicking on the three dots alongside comment (…)

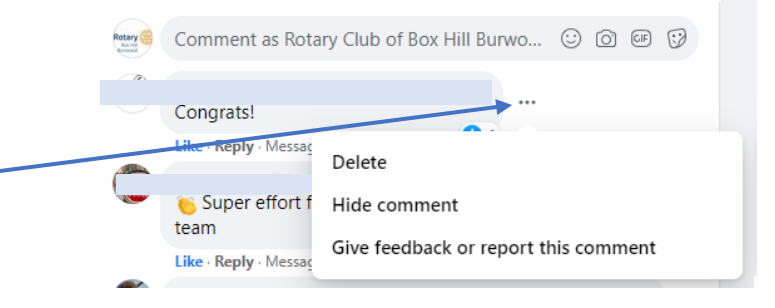